## HTML and CSS basics

Lecture 2 CGS 3066 Fall 2016

September 15, 2016

K ロ X イロ X K ミ X K ミ X ミ → S V Q Q Q

# Basics - Frimly Grasp It!!

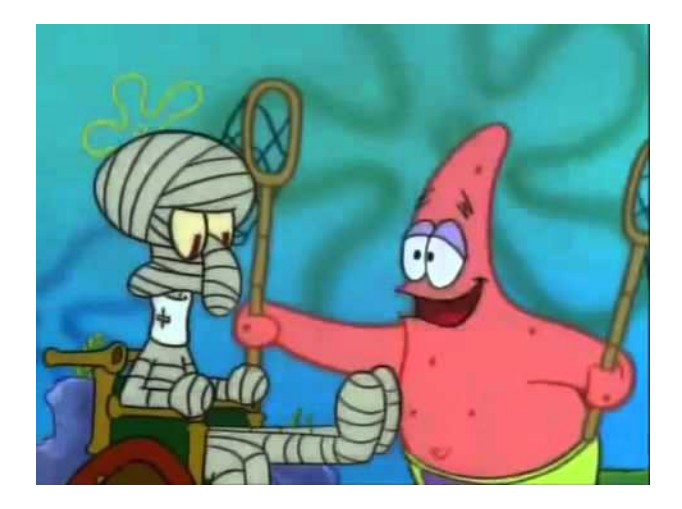

メロト メ都 トメ 差 トメ 差 ト È  $2Q$ 

- $\triangleright$  You cannot change the output by adding extra spaces or lines in HTML code. The browser will ignore whitespace.
- $\blacktriangleright$  New horizontal line:  $\langle$ hr  $\rangle$
- $\blacktriangleright$  New Line tag:  $\lt$ br  $>$
- $\triangleright$  Whitespace: &nbsp
- $\triangleright$  There are a variety of ways to introduce tab spacing, most of them using CSS.

Certain text usually has a conventional formatting, HTML has a few special formatting tags, usueful especially for computer code.

- $\blacktriangleright$  <pre>- for preformatted text. Forces the browser to render white space as-is.
- $\blacktriangleright$  <kbd>- for specifying keyboard input.
- $\blacktriangleright$  <samp>- for specifying console output.
- ▶  $\lt$  code> for specifying computer code. Monotype font. Ignores whitespace.

## Text Formatting

- $\triangleright$  Use tags for formatting output.
- $\triangleright$  A list of formatting tags:
	- $\blacktriangleright$  <b>: defines bold text
	- $\blacktriangleright$   $\lt$ i $>$ : defines italic text
	- $\triangleright$  <sub>: defines subscripted text
	- sup>: defines superscripted text
	- ▶ <mark>: defines marked/highlighted text

## Hyperlink

- $\blacktriangleright$  The  $\lt$ a $>$ tag defines hyperlink.
- $\triangleright$  A hyperlink is a word, group of words, or image that you can click on to jump to another web page.
- $\triangleright$  The href is the most important attribute, which indicates the links destination.

 $\langle$ a href="http://www.google.com">Go To Google  $\langle$ /a>

**KORKAR KERKER EL VOLO** 

- $\blacktriangleright$  The target attribute specifies where to open the linked document.
	- $\blacktriangleright$  blank: in a new window or tab
	- $\triangleright$  self: in the same frame as it was clicked (default)
- $\triangleright$   $\ltminus$ img $>$ tag is always an empty tag. It contains attributes and has no closing tag.
- $\triangleright$  You need to use the src attribute. The value of this attribute is the URL of the image.

Syntax:  $\langle$ img src="sampleImage.JPEG" alt="hint"  $>$ 

- $\blacktriangleright$  alt defines the text for an image when the image cannot be displayed.
- $\triangleright$  The width and height attributes define the size of the image.

**K ロ ▶ K @ ▶ K 할 X X 할 X 및 할 X X Q Q O** 

- $\blacktriangleright$  To start off a tables, use the  $lt$ table $>$
- $\triangleright$  A table consists of rows  $\lt t$ r $>$ . Each row is divided into data cells  $<$ td $>$ (td stands for table data)
- $\triangleright$  A  $lttd$   $gt$  tag can contain text, links, images, lists, forms, and other tables.

K ロ ▶ K @ ▶ K 할 > K 할 > 1 할 > 1 이익어

- $\blacktriangleright$  Lists can be ordered and unordered.
- An unordered list starts with the  $\langle ul \rangle$ tag.
- An ordered list starts with the  $\langle o \rangle$  tag.
- Each item starts with the  $\langle$  li $>$ tag.
- $\triangleright$  A description list is a list of items with a description of each term/name.

**KORKA SERKER ORA** 

 $\blacktriangleright$  The  $\lt d$ l $gt$ tag defines a description list.  $\lt d$ l $gt$ is used with  $\langle dt \rangle$  (defines items) and  $\langle dd \rangle$  (describes each item).

 $\triangleright$  HTML elements are either block level elements or inline elements.

- $\triangleright$  Block level Elements start with a new line. E.g.,  $\langle p \rangle$ ,  $\langle$ table $\rangle$ ,  $\langle$ div $\rangle$
- $\blacktriangleright$  Inline elements are displayed without a new line. E.g., **,**  $**td**$ **,**  $**4**$ **,**  $**4**$ **,**  $**4**$ **,**  $**4**$
- $\blacktriangleright$   $\lt$ span $>$ element is an inline element that can be used as a container for text.
- $\blacktriangleright$  <span > element usually is used to set style to parts of the text.

**K ロ ▶ K @ ▶ K 할 X X 할 X 및 할 X X Q Q O \*** 

- $\blacktriangleright$  The  $\lt$ div $gt$ tag defines a division or a section in an HTML document.
- $\blacktriangleright$  The  $\lt$ div $gt$ tag is used to group block-elements to format them with CSS.

K ロ ▶ K @ ▶ K 할 ▶ K 할 ▶ | 할 | © 9 Q @

# CSS Syntax

- $\triangleright$  A CSS file consists of rule set, which define the presentation element for a particular part of the HTML document.
- $\triangleright$  A CSS rule set consists of a selector and a declaration block.
- $\triangleright$  A Rule Set has a selector and a declaration block.
- $\triangleright$  The declaration block is enclosed in  $\{ \}$ .
- $\triangleright$  The declaration block contains one or more declarations separated by semicolons.
- $\triangleright$  Each declaration includes a property name and a value, separated by a colon.
- $\triangleright$  To make the CSS code more readable, you can put one declaration on each line.

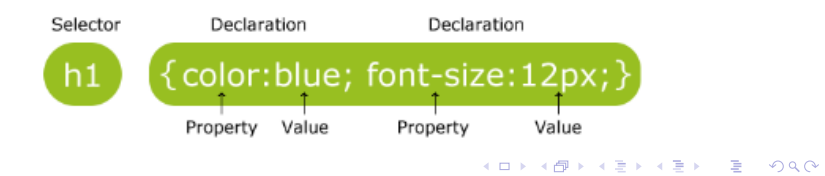

- $\triangleright$  CSS comments follow the multiline C comment syntax.
- A CSS comment starts with  $/*$  and ends with  $*/$ .
- $\triangleright$  Comments can also span multiple lines and are ignored by browsers.

**K ロ ▶ K @ ▶ K 할 X X 할 X 및 할 X X Q Q O** 

 $\triangleright$  Single line comments can start with "//".

- $\triangleright$  CSS selectors allow you to select and manipulate HTML elements.
- $\triangleright$  They are used to "find" HTML elements based on id, classes, types, attributes, values of attributes, etc.

- $\blacktriangleright$  Typically, selectors are one of 3 kinds:
	- $\blacktriangleright$  id selector
	- $\blacktriangleright$  element selector
	- $\blacktriangleright$  class selector

 $\blacktriangleright$  The element selector selects elements based on the element name.

K ロ ▶ K @ ▶ K 할 > K 할 > 1 할 > 1 이익어

 $\triangleright$  Applied to all elements with the same name (tag).

```
\blacktriangleright Example:
```

```
p {
       text-align: center;
       color: red;
}
```
#### ID Selector

- $\triangleright$  The id selector uses the id attribute of an HTML tag to find the specific element.
- $\triangleright$  An id should be unique within a page.
- $\triangleright$  To find an element with a specific id, write the character formerly known as the pound  $(\#)$ , followed by the id of the element.

K ロ ▶ K @ ▶ K 할 ▶ K 할 ▶ 이 할 → 9 Q @

```
\blacktriangleright Example
   #para1\{text-align: center;
            color: red;
   }
```
## Class Selector

- $\blacktriangleright$  The class selector finds elements with the specific class.
- $\triangleright$  The class selector uses the HTML class attribute.
- $\triangleright$  To find elements with a specific class, write a period character, followed by the name of the class.

```
\blacktriangleright Example:
```

```
.center {
       text-align: center;
       color: red;
}
```
 $\triangleright$  You can also specify that only specific HTML elements should be affected by a class.

**KORK STRAIN A BAR SHOP** 

```
\blacktriangleright p.center {
```
}

text-align: center; color: red;

- In style sheets there are often elements with the same style.
- $\blacktriangleright$  In the interest of code minimization, we can group selectors.

**KORK STRATER STRAKER** 

 $\triangleright$  Selectors are separated by commas.

```
\blacktriangleright Example:
   h1, h2, p \{text-align: center;
            color: red;
   }
```
There are 3 ways to do styling

- $\triangleright$  Inline Style Style elements are included as HTML attributes.
- Internal Style Sheets A  $\lt$ style $>$ tag is used in the HTML document to specify the presentation elements. External Style Sheets - A separate ".css" file is used as a part of your set of documents. It contains all the styling elements.

- $\triangleright$  What little styling weve been doing so far.
- $\triangleright$  Mixes content with presentation. Loses many of the advantages of a style sheet.
- $\triangleright$  Used very rarely (when very few elements require styling).
- $\triangleright$  Add the style attribute to the relevant tag. The style attribute can contain any CSS property.

#### $\blacktriangleright$  Example:

 $\langle$ h1 style="color:blue; margin-left:30px;">This is a heading.  $\langle h1 \rangle$ 

## Internal CSS

- $\triangleright$  Used when the current document has a unique style.
- $\triangleright$  A  $\lt$ style $>$ tag is used under the  $\lt$ head $>$ tag of the document to define the styles.

**KORKA SERKER ORA** 

 $\blacktriangleright$  The content of the  $\lt$ style $>$ tag follows CSS syntax.

```
\blacktriangleright Example:
   <head><style>
   body {
           background-color: linen;
   }
   h1 {
           color: maroon;
           margin-left: 40px;
   }
   \langlestyle\rangle\langlehead>
```
#### External CSS

- $\triangleright$  Used when a style is applied to many pages (like a theme).
- $\triangleright$  The look of the webpage can be changed by just changing one file.
- $\triangleright$  Each page must include a link to the style sheet with the  $\langle$ link $>$ tag. The  $\langle$ link $>$ tag goes inside the head section.
- $\triangleright$  An external stylesheet is written as a separate file with a ".css" extension.
- $\triangleright$  The file should go into the same relative path as the rest of the files (or can be referred by absolute path).
- $\triangleright$  The external stylesheet should not contain any HTML tags.

#### External Stylesheet Example

```
\blacktriangleright myStyle.css
```

```
body {
          background-color: lightblue;
  }
  h1 {
         color: navy;
         margin-left: 20px;
  }
\blacktriangleright In the head tag of the HTML document
  <head>\mathcal{L}link rel="stylesheet" type="text/css" href="mystyle.css">\langlehead>
```
# Why "Cascading"?

 $\blacktriangleright$  Multiple styles will cascade into one.

- $\triangleright$  Styles can be specified:
	- $\triangleright$  inside an HTML element
	- $\triangleright$  inside the head section of an HTML page
	- $\triangleright$  in an external CSS file

 $\triangleright$  Generally speaking we can say that all the styles will "cascade" into a new "virtual" style sheet by the following rules, where number one has the highest priority:

- 1. Inline style (inside an HTML element)
- 2. Internal style sheet (in the head section)
- 3. External style sheet
- 4. Browser default